# **"Once Only" Drop Capability in the Linux Routing Software**

Submitted to the Department of Computer Science College of Computing Sciences New Jersey Institute of Technology

in Partial Fulfillment of the Requirements for the Degree of Master of Science By Viraj Ajgaonkar

# **APPROVALS**

Proposal

Number:-\_\_\_\_\_\_\_\_\_\_\_\_\_\_\_\_\_\_\_\_\_\_\_\_\_\_\_\_\_\_\_\_\_

Approved by:

(Dr. Teunis J. Ott)

 $\overline{\phantom{a}}$  , where  $\overline{\phantom{a}}$ 

Date Submitted:

\_\_\_\_\_\_\_\_\_\_\_\_\_\_\_\_\_\_\_\_\_\_\_\_\_\_\_\_\_\_\_\_\_\_-

### **Abstract**

This Project adds a capability to the existing Linux Routing Software. The new capability is to give a number n and a specific pattern to the software and make the software drop the packet if the packet contains the pattern and is within the first n packets of the flow having the pattern. Here n is known as limit of the flow. Subsequent packets of that flow containing the same pattern need not be dropped.

e.g.:- Let the pattern be "yikes" and the limit be set to 3. Then for each TCP/IP flow the first 3 packets containing "yikes" are dropped. The subsequent packets containing "yikes" are not dropped.

For testing and verification this project also makes use of some network sniffer softwares like Tcpdump and Ethereal.

# **Contents**

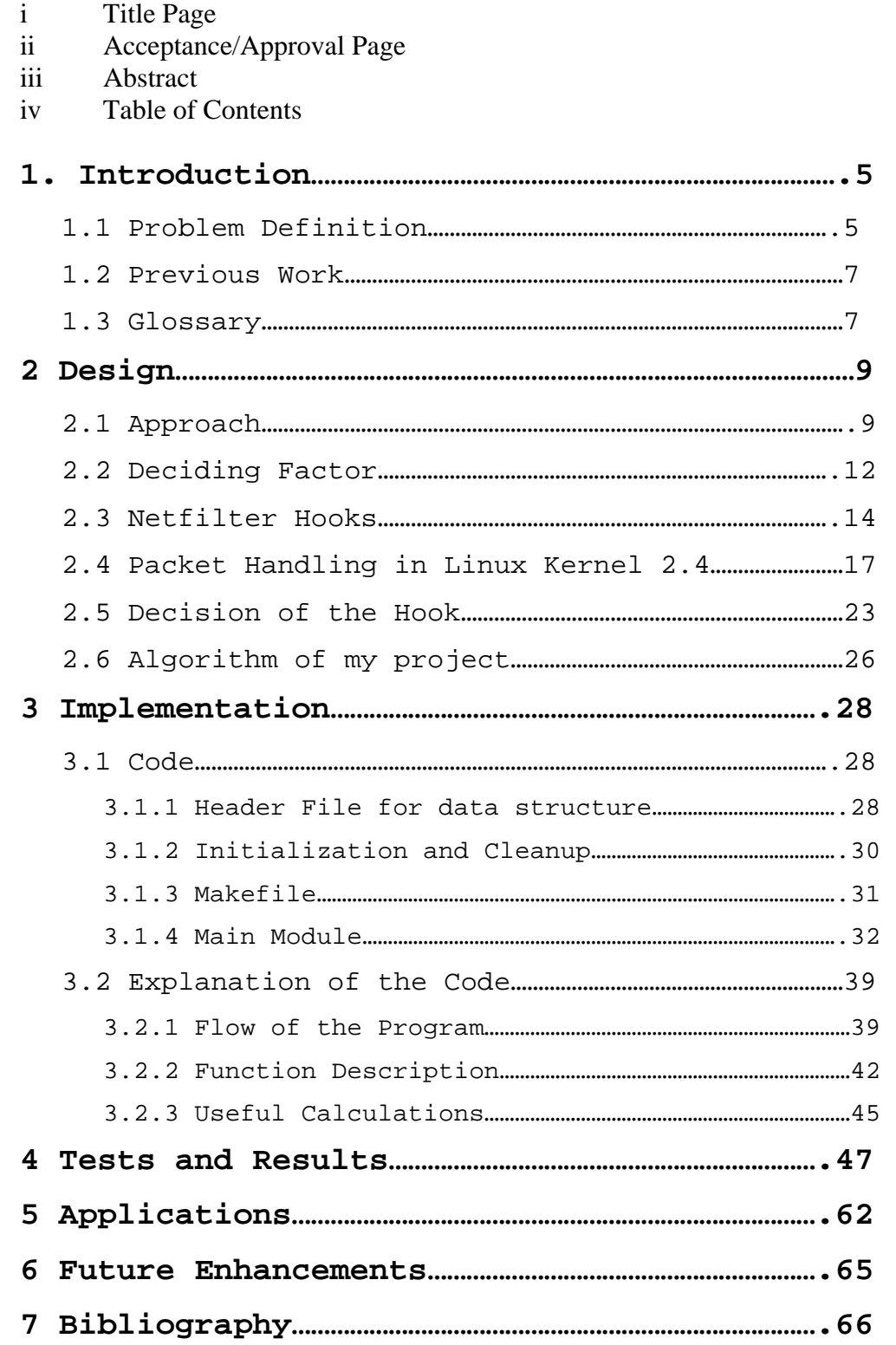

# **1. Introduction**

# **1.1 Problem Definition**

My project aims at building customizable Linux Routing software. Linux is open source i.e. it allows user to modify the operating system according to their requirement. My project uses this feature to access some 'Network' variables in the Linux Routing software of the kernel in our Router. Also we have added some user defined functions which will process the routing mechanism in a desired way and we have studied the effects of these modifications on the flow of data between different systems that passes through this router.

The project customizes the existing Linux kernel routing software to give the user the ability to drop a particular packet based on the contents of that packet and also gives the user complete control on the number of packet of any flow having that content to be dropped.

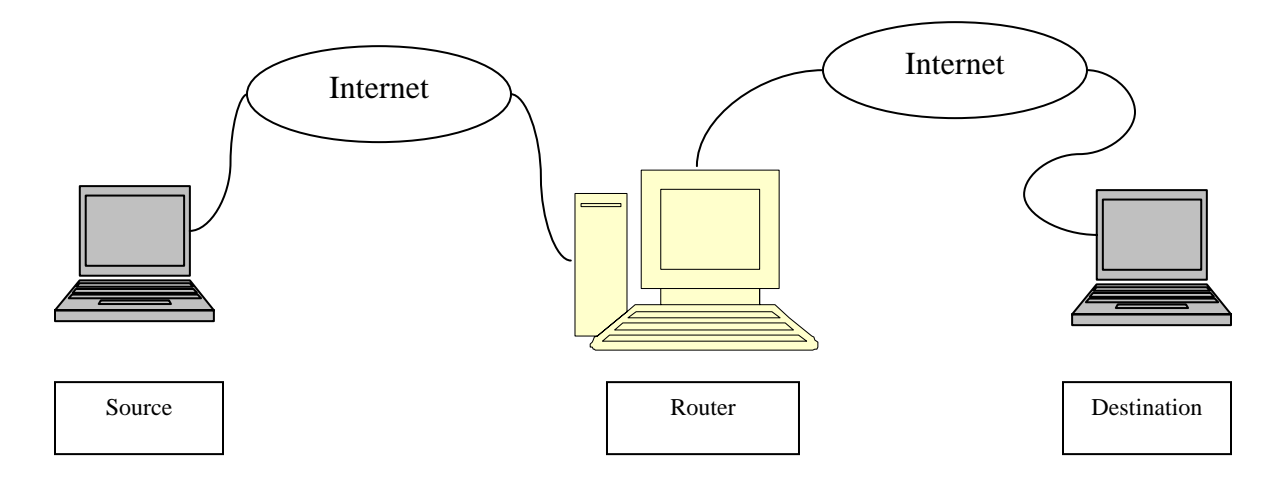

Considering the above figure, Source and Destination are two hosts separated by either one or more networks. The Router is a host on one of the networks between Source and Destination also Router forwards the packets from the Source to Destination and vice-versa. My software which is loaded at the Router adds a new capability to it. This capability is to drop the first n packets of the flow from Source to Destination which contains a particular string in the TCP Data.

e.g.:- Considering the flow from Source to Destination. If the packet of this flow does not have the string "yikes" then the packet is forwarded to Destination. The first 10 packets of this flow having the string "yikes" in the data part are dropped and all subsequent packets of the flow containing "yikes" are let through. Thus we can do

packet filtering on the basis of the content and also control the number of filtered packets.

### **1.2 Previous Work**

This project study is based on the information provided by the Linux 2.4.xx kernel code, documentation files and different RFCs. The previous work in the field of customizable Linux Routing software targeted routers that were capable of dropping all packets from a set of source hosts or going to a set of destination hosts or passing through a particular interface. However not much work has been done for routers that drop packets based on their data contents and also routers where users can control the numbers of packets to be dropped. This project gives the user ability to drop packets in a router based on the data content and to decide the number of packets to be dropped.

# **1.3 Glossary**

IP: Internet Protocol

TCP: Transmission Control Protocol

UDP: User Datagram Protocol

Host: A computer which may be working as a standalone machine or may be connected to some network.

Router: A host which has at least two active network interfaces and has the capability of forwarding IP datagrams.

Source: A host which initiates the TCP/IP connection.

Destination: A host that participates in the TCP/IP connection initiated by the Source.

Internet: The vast collection of interconnected networks that all use the TCP/IP protocols and that evolved from the ARPANET of the late 60's.

DNS: Domain Name Server

GOME: GNU Network Object Module Environment

LILO: LInux LOader

MTU: Maximum Transfer Unit

NIST Net: National Institute of Standards and Technology (NIST) Network emulation tool

RTT: Round Trip Time

# **2. Design**

### **2.1 Approach**

There are 2 possible approaches for implementation Kernel recompilation.

**Modules using Netfilter hooks.** 

#### **Detail Description of the methods**

Kernel recompilation: In the kernel recompiling method we have to go through the Linux networking code located in the dir **xxxxxxxx** and find the exact function where we have to insert our code. Then we have to make the appropriate changes to that function to implement the required functionality. A good practice of doing this is to comment the original function and replace it with the new function having the same definition. Finally we have to recompile the modified Linux Kernel. Recompiling creates a new Kernel image incorporating the changes we made. Kernel recompilation keeps all the previous Kernel images unaltered. Then in order to see the effect of the changes we have to reboot and boot up using the newly created Kernel image.

Modules using Netfilter hooks: The approach of Modules using Netfilter hooks has been explained in

detail in chapter 2.3 which follows. In this approach initially we see the locations of all the available Netfilter hooks and decide as to which hook is the best possible location for inserting our functionality. Then we design and implement the functionality and save it in the form of a handler function which is coded in C. e.g. the handler function can be saved as **router.c**. Then we create a module in which we register the handler function and in this module we also bind the module to one of the available Netfilter hooks. E.g. we can save the module as **viraj.c**. Lastly we write a make file (**makefile**) that compiles the module (**viraj.c**). Now we compile the module by executing **"make"**. The compilation gives us a executable file (**viraj.o**). Now inorder to load the module and see the effects we need to install the module using the command **"insmod viraj.o"**. Finally to stop the module and also its effect we have to uninstall the module which is done using the command **"rmmod viraj"**. The effects of the module are automatically written in the log which is located in the file **/var/logs/messages**. The process of installing and uninstalling the module can be compared logically to

mounting and unmounting of an external drive. e.g.:- Firstly we mount the floppy drive using **"mount /mnt/floppy"**. Then when we have done the required operation of the floppy drive and finally we unmount the floppy drive using **"umount /mnt/floppy"**. Similarly we install the module using **"insmod viraj.o"**. The module binds itself to the proper hook and whenever the execution point reaches the hook, this module is executed and this module inturn calls the handler function (**router.c**). The handler function returns one of the standard return types and ends its execution. Finally when we want to stop the effect of the module we simply uninstall the module using **"rmmod viraj"**. For any subsequent executions of the kernel when the execution point reaches the hook it doesn't find any module installed hence the execution will pass to the next line of the Linux kernel code and the handler module is not called.

### **2.2 Deciding Factor**

 $\blacksquare$ My project involves making changes to Linux routing software and studying the effects of these changes.

ш In recompilation approach for every change we have to recompile the entire kernel which takes a long time (approx 45 mins) also frequent recompiles makes the kernel fragile.

 $\blacksquare$ In Netfilter hook option, we can see effects of the changes we made in a short time (2 secs) by just recompiling the module as compared to the lengthy recompilation of the entire kernel.

By using Netfilter hooks the module written is H portable as we can implement the same functionality on any Linux router by simply copying and loading the module. Whereas in kernel recompiling approach the benefit of the code is available only on the recompiled kernel.

 $\blacksquare$ Once the changes have been made to the kernel the effect is seen for the entire uptime of the new kernel. Using modules fitting in Netfilter hooks we see the effect of the module by installing the module and stop the effect by simply uninstalling

the module. There by we have complete control over the module. This is very useful as we can get results only for the required time making it easy to analyze data and infer important results.

# **2.3 Netfilter Hooks**

Netfilter is a subsystem in the Linux 2.4 kernel. Netfilter makes network functionalities such as packet filtering, network address translation (NAT) and connection tracking possible through the use of various hooks in the kernel's network code. These hooks are places that kernel code, either statically built or in the form of a loadable module, can register functions to be called for specific network events. An example of such an event is the reception of a packet.

Netfilter defines five hooks for IPv4. The declaration of the symbols for these can be found in linux/netfilter\_ipv4.h. These hooks are displayed in the table below:

Table: Available IPv4 hooks

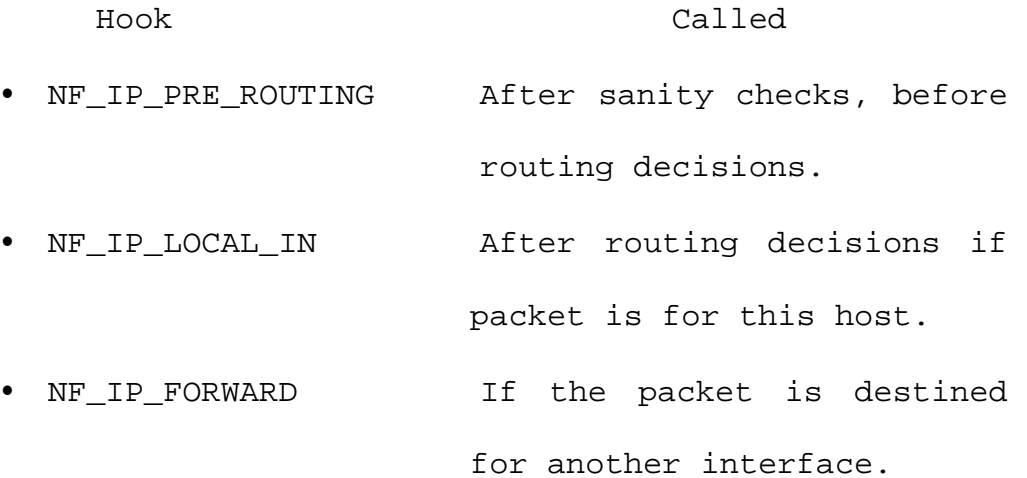

• NF\_IP\_LOCAL\_OUT For packets coming from local processes on their way out.

• NF\_IP\_POST\_ROUTING Just before outbound packets "hit the wire".

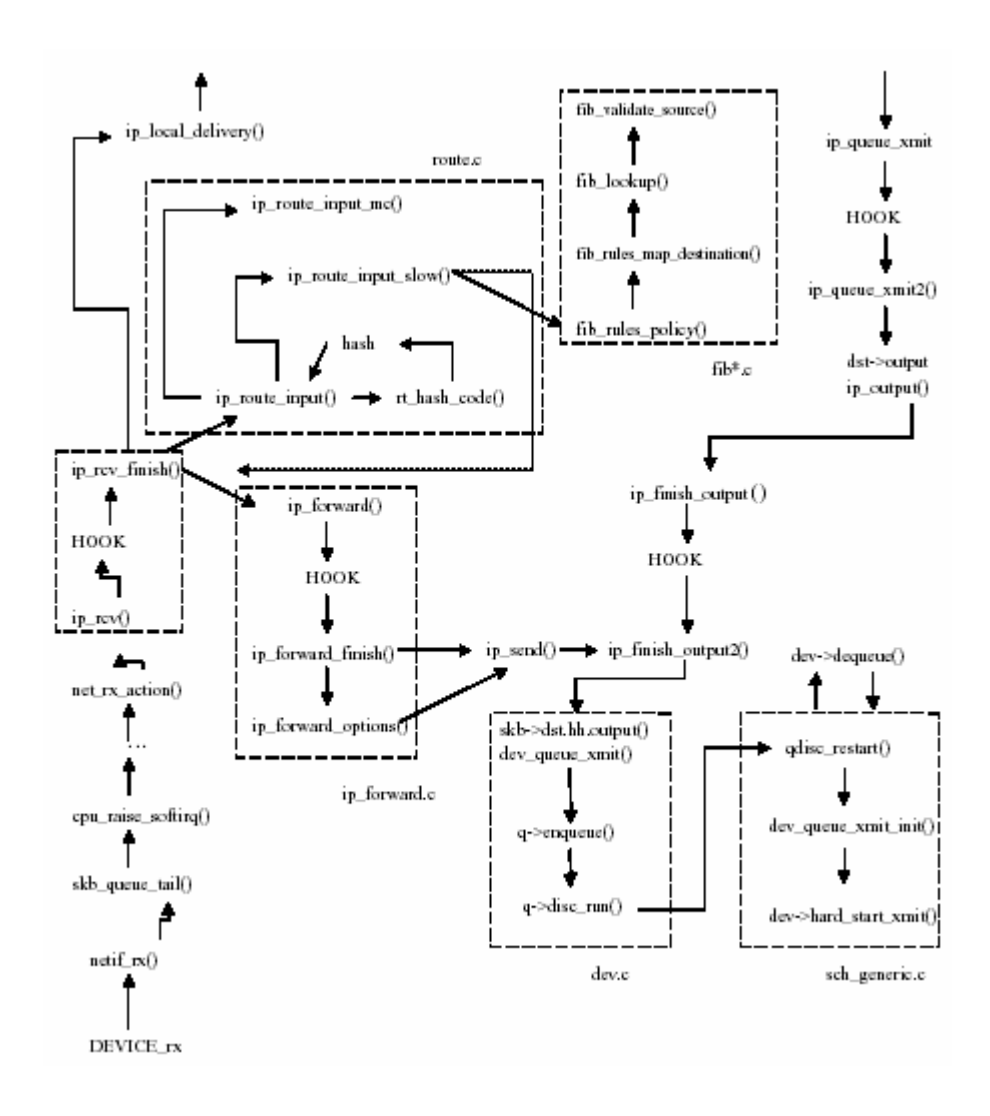

After hook functions have done whatever processing they need to do with a packet they must return one of the predefined Netfilter return codes. These codes are:

Table 2: Netfilter return codes

Return Code Meaning

- NF\_DROP Discard the packet.
- NF\_ACCEPT Keep the packet.
- NF\_STOLEN Forget about the packet.
- NF\_QUEUE Queue packet for user space.
- NF\_REPEAT Call this hook function again.

# **2.4 Packet Handling in Linux Kernel 2.4**

This chapter describes the packet handling mechanism of the default Linux Kernel 2.4. This figure below shows the Packet Handling in the default Linux Kernel 2.4.

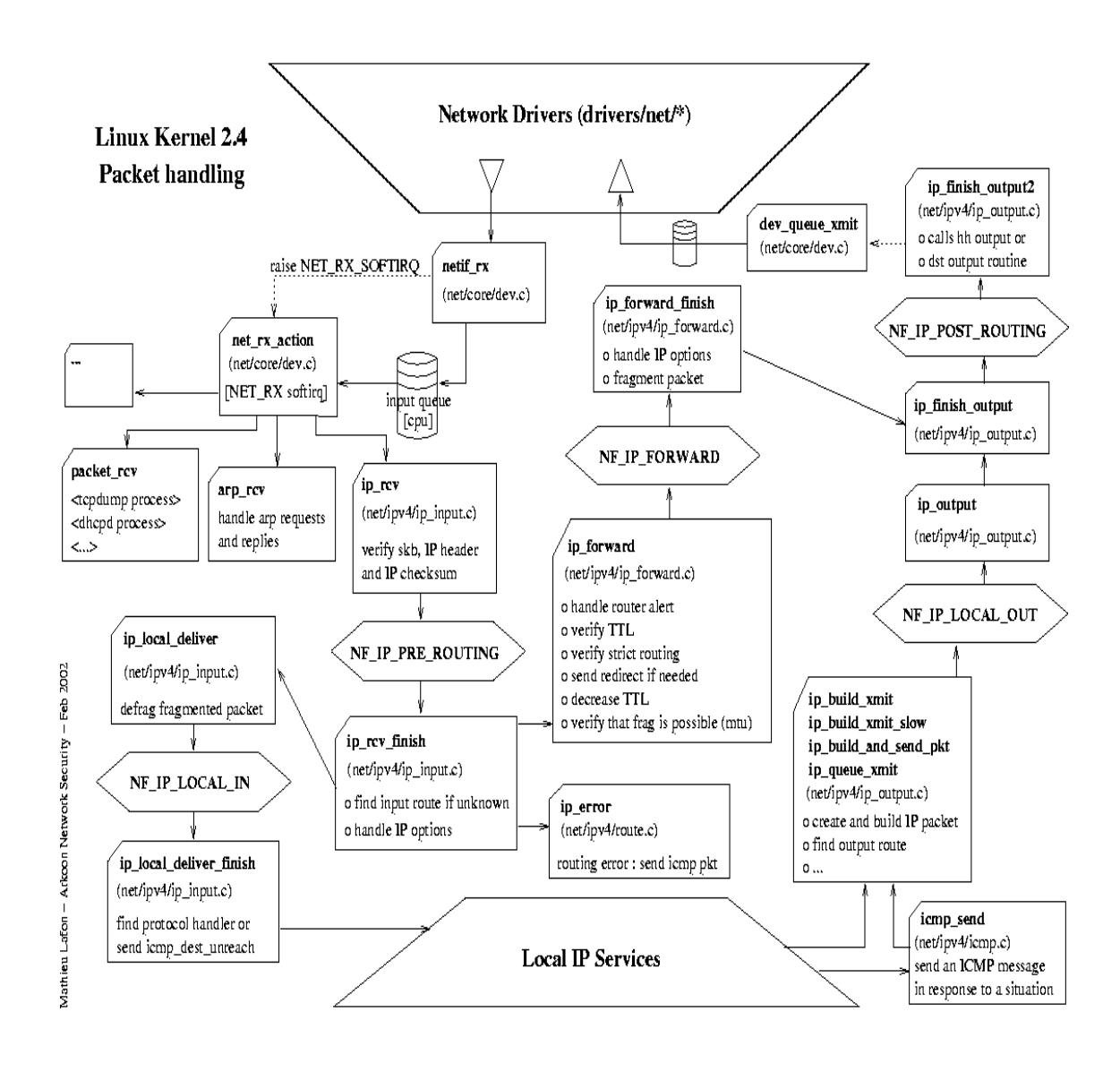

When the packet reaches the host from the network, it goes through the network layer functions and reaches net\_rx\_action() which is the last function in device layer. From net\_rx\_action() the packet is passed to ip\_rcv() which is the first function in IP layer. ip\_rcv() verifies the skb, IP Header and IP checksum. Subsequently the packet is passed to the first Netfilter hook i.e. **NF\_IP\_PRE\_ROUTING** hook. If there is a module installed at this hook the execution control is taken over by the handler function of the module, which does packet processing and returns one of the predefined Netfilter return codes (explained in chapter 2.3) and passes out of the Netfilter hook. If there is no module attached to the hook then the execution passes through the hook without doing any processing. After passing the first Netfilter hook the packet reaches ip rcv finish(), which verifies whether the packet is for local delivery.

If it is addressed to this host, the packet is given to ip\_local\_delivery(), which defragments the fragmented packet. Subsequently the packet is passed to the second Netfilter hook i.e. **NF\_IP\_LOCAL\_IN** hook. If there is a module installed at this hook

the execution control is taken over by the handler function of the module else the execution passes through the hook without doing any processing. After passing the second Netfilter hook the packet reaches ip\_local\_deliver\_finish() which sends icmp\_dest\_unreach or finds the protocol handler and gives it to the appropriate transport layer function (e.g. TCP or UDP). A packet can also reach the IP layer coming from the upper layers (e.g. delivered by TCP, or UDP, or coming directly to the IP layer from some applications). The first function to process the packet is then ip\_queue\_xmit(), which creates and builds ip packet and computes the output route. Subsequently the packet is passed to the fourth Netfilter hook i.e. **NF\_IP\_LOCAL\_OUT** hook. If there is a module installed at this hook the execution control is taken over by the handler function of the module else the execution passes through the hook without doing any processing. After passing the fourth Netfilter hook the packet reaches ip\_queue\_xmit2(), which passes it to ip\_output() to be passed to ip\_finish\_output(). In the output part, the last changes to the packet are made in ip\_finish\_output(). Subsequently the packet is

passed to the fifth Netfilter hook i.e. **NF\_IP\_POST\_ROUTING** hook. If there is a module installed at this hook the execution control is taken over by the handler function of the module else the execution passes through the hook without doing any processing. After passing the fifth Netfilter hook the packet reaches ip\_finish\_output2(). Final ip layer changes are made to the packet in the function ip\_finish\_output2() and the function dev\_queue\_transmit() is called; the latter enqueues the packet in the output queue. It also tries to run the network scheduler mechanism by calling qdisc\_run().

If an incoming packet has a destination IP address other than that of the host, the latter acts as a router (a frequent scenario in small networks). If the host is configured to execute forwarding (this can be seen and set via /proc/sys/net/ipv4/ip\_forward), it then has to be processed by a set of complex but very efficient functions. If the ip\_forward variable is set to zero, it is not forwarded. The route is calculated by calling ip\_route\_input(), which (if a fast hash does not exist) calls ip\_route\_input\_slow(). The

ip\_route\_input\_slow() function calls the FIB (Forward Information Base) set of functions in the fib\*.c files. The FIB structure is quite complex. If the packet is a multicast packet, the function that calculates the set of devices to transmit the packet to is ip\_route\_input\_mc(). In this case, the IP destination is unchanged. After the route is calculated, ip\_rcv\_finished() inserts the new IP destination in the IP packet and the output device in the sk\_buff structure. The packet is then passed to the forwarding function ip\_forward() which handles the route alert, verifies TTL, verifies Strict Routing, sends Redirect if necessary, decreases TTL and verifies that fragmentation is possible based on mtu. Subsequently the packet is passed to the third Netfilter hook i.e. **NF\_IP\_FORWARD** hook. If there is a module installed at this hook the execution control is taken over by the handler function of the module else the execution passes through the hook without doing any processing. After passing the third Netfilter hook the packet reaches ip forward finish() which handles IP options, fragments the packet if necessary and

sends it to the output components i.e.

ip\_finish\_output().

### **2.5 Decision of the Hook**

Objective of the project is to customize the firewall software for a router, so that the router can filter packets based on TCP data and can also control the number of packets of each flow to be filtered. There are three types of TCP/IP flows that can pass through a router. They are as shown in the figure below:

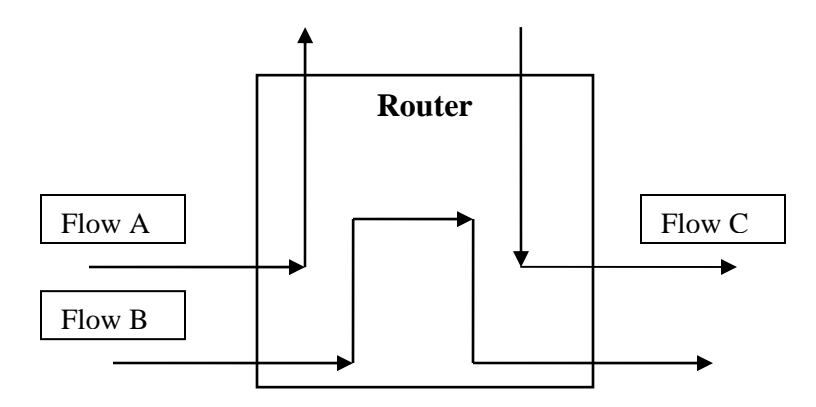

**Flow A** TCP/IP flows where the Destination is the **Router** itself.

- **Flow B** TCP/IP flows where the **Router** is neither the source nor the destination.
- **Flow C** TCP/IP flows where the Source is the **Router**  itself.

The flows that are of importance to us are of type Flow B. Now if we install our software at NF\_IP\_LOCAL\_IN, we are able to catch all the packets

of Flow A but we miss the packets of Flow B, hence NF IP LOCAL IN is not considered for installing our module. Similarly if we install our software at NF\_IP\_LOCAL\_OUT, we are able to catch all the packets of Flow C but we miss the packets of Flow B, hence NF\_IP\_LOCAL\_OUT is not considered for installing our module. If we install our module at either NF\_IP\_PRE\_ROUTING or NF\_IP\_POST\_ROUTING or NF\_IP\_FORWARD, we are successfully able to catch all the packets of flow B which is required. To shortlist among these three hooks we consider the fact that if we install our software at NF\_IP\_POST\_ROUTING or NF\_IP\_FORWARD hook we always do complex calculation of the route for the packet before we decide whether the packet needs to be dropped or not. Hence there are some cases where the route is calculated but not used as the packet is dropped. The advantage of using NF\_IP\_PRE\_ROUTING hook is that we take decision regarding dropping of the packet in advance; hence we calculate the route for only the relevant packets. Thus using NF\_IP\_PRE\_ROUTING\_hook saves us a lot of overhead. Second incentive to choose NF\_IP\_PRE\_ROUTING hook is that, at this hook we receive the entire sk\_buff so

the memory allocation is simple (contiguous) and we do not have to worry about fragmentation of sk\_buff. In the other hooks the sk\_buff we receive has not been fully realized hence we have complexity to account for sk\_buff fragmentation due to noncontiguous memory allocation.

### **2.6 Algorithm of my project**

In the router we check all the incoming packets and by reading the contents get information about the source ip, destination ip, source port and destination port if it is a TCP/IP packet. Using this information we determine as to which flow this packet belongs to. For the first packet of each flow that the router encounters, a new node (data structure i.e. sock\_details) is created and is appended to an existing link list (pointed to by head\_list). This link list is a collection of information of all the flows, i.e. it is a linked list of sock\_details, such that head\_list points to the details of the first active flow. Then we check if this flow already exists if it does then no new node is created.

By doing pointer arithmetic we can read the TCP data and also simultaneously search the string. If the string is found then the found flag is set to 1 and also the count is incremented by 1. Subsequently we extract other information which is required to maintain the flows, like status of finish flag in the packet. Then we check if (count > limit). If (count > limit) and if found is

set to 1 then the drop flag is set to 1 else drop flag is set to 0. Finally if the drop flag is 1 the packet is dropped using NF\_DROP return type else the packet is let through using NF\_ACCEPT return type.

# **3. Implementation**

# **3.1 Code**

#### **3.1.1 Header File for data structure**

#include </usr/src/linux-2.4/include/asm-i386/types.h> struct sock\_details

{

int num\_packs\_mytype; //count of number of packets of //the flow encountered by the

router

int count; //count of times the pattern is found for the flow

int limit; //number of packets having the pattern to be

#### dropped

int finish;//indicates if the FIN flag has been

encountered for //the flow

char \*reg\_exp;//defines the pattern or search string \_\_u16 sport,dport;//indicates the ports of source and //destination computers of the flow

\_\_u32 saddr,daddr;//indicates the ip address of source and //destination computers of the

flow

struct sock\_details \*next; struct sock\_details \*prev; };

struct head\_list

{ int tot\_num\_packs;// number of packets encountered by the router int num\_of\_socks;//count of the total number of flows

active at //any point

struct sock\_details \*first\_socket;//pointer to the

details of the //first

active flow

};

```
/* Initialization routine */ 
int init_module() 
{ 
     /* Fill in our hook structure */ 
    nfho.hook = hook_func; /* Handler function
*/
     nfho.hooknum = NF_IP_PRE_ROUTING; /* First for 
IPv4 */
    nfho.pf = PF_INET;
     nfho.priority = NF_IP_PRI_FIRST; // Make our 
func first 
     nf_register_hook(&nfho); //registering the hook 
return 0; 
} 
/* Cleanup routine */ 
void cleanup_module() 
{ 
     nf_unregister_hook(&nfho); //unregistering the 
hook
```
}

# **3.1.3 Makefile**

#Makefile

CC= gcc -I/usr/src/linux-2.4/include

CFLAGS = -O2 -D\_\_KERNEL\_\_ -Wall

hook1.o:hook1.c

# **3.1.4 Main Module**

```
#define MODULE 
#include <linux/module.h> 
#include <linux/kernel.h> 
#include <linux/skbuff.h> 
#include <linux/ip.h> /* For IP first_socketer */ 
#include <linux/netfilter.h> 
#include <linux/netfilter_ipv4.h> 
#include <linux/state_table.h> /*/usr/src/linux-2.4.20-
18.9/include/linux*/ 
int i;//my variable for the for loop 
static struct sock_details *current_packet;//used for deletion 
of a node 
static struct sock_details *current_prev;//used for deletion 
of a node 
static struct sock_details *current_next;//used for traversing 
the linked list of flows 
static struct sock_details *printer;//used for traversing the 
linked list of flows during printing 
static struct head list head = \{0, 0, NULL\};__u16 packet_sport,packet_dport; 
__u32 packet_saddr, packet daddr;
__u8 TCP_HLEN,FIN_FLAG,PROTOCOL; 
static char *tcp_data_ptr; 
static char *temp ptr;
char c; 
static char *drop_if = "rainfall"; 
static char *check_if;
static int found, length, drop;
/* This is the structure we shall use to register our function 
*/ 
static struct nf_hook_ops nfho; 
/* This is the hook function itself */ 
unsigned int hook_func(unsigned int hooknum, 
                         struct sk_buff **skb, 
                         const struct net device *in,
                          const struct net_device *out, 
                          int (*okfn)(struct sk_buff *)) 
{ 
struct sk_buff *sb = *skb; 
head.tot_num_packs++; 
drop = 0;void process_drop() 
{ 
current_packet = head.first_socket; 
for(i=0; i<head.num_of_socks;i++)
{
```

```
if(current_packet->saddr == packet_saddr && current_packet-
>sport == packet_sport && current_packet->daddr == 
packet_daddr && current_packet->dport == packet_dport) 
{//if the flow is found among existing flows in the list 
if(current_packet->count > current_packet->limit) 
      drop = 0;else 
       drop =1; 
break; 
} 
else 
{ 
if(current_packet->next == NULL) 
       {//we reached the end of the list of flows and still no 
match found 
             drop =0; 
 } 
else 
       { 
      current_packet = current_packet->next; 
       } 
} 
} 
} 
void create_check_if() 
{ 
temp\_ptr = (char *) (top\_data\_ptr);check_if= strncpy (check_if,temp_ptr,length);
//for(i=0;i<length;i++)//{ 
// printk("%c", *(char *)(tcp_data_ptr + i));
//} 
//print(k("n");} 
void process_found() 
{ 
found =0;top_data\_ptr = ((sb->data + (sb->nh.jph->ihl * 4))+(TCP HLEN*4)); 
printk("The TCP Data is \n"); 
while(tcp\_data\_ptr := ((char *)(sb->tail))){ 
printk("%c", *(char *)(tcp_data_ptr)); 
tcp_data_ptr++; 
} 
printk("n");
length = strlen(drop_if);check_if = (char *)kmalloc(sizeof(char),GFP_KERNEL); 
while(((char *)(sb->tail)) - tep_data_ptr) > length){ 
kfree(check_if); 
check_if = (char *)kmalloc(sizeof(char),GFP_KERNEL); 
create_check_if();
```

```
if(\text{strncmp}(drop_if,check_if,length) == 0){ 
found =1;break; 
} 
else 
{ 
found = 0;} 
tcp_data_ptr++; 
} 
if(found == 1)printk("The string is found \n\pi");
else 
printk("The string is NOT found \n");
} 
void print_list() 
{ 
printer = head.first_socket;//initialising the cursor to first 
node 
if(head.num_of_socks != 0 )//checking to see an empty list 
{ 
for(i=0;i<head.num_of_socks;i++)//traversing the entire list 
{ 
printk("------------------------------------------------------
------\n\ n";
printk("For flow %d number of packet = %d \n", i+1, printer-
>num_packs_mytype); 
printk("S_Addr = x D_Addr = x S_port = x Dport =
%x\n" , printer->saddr,printer->daddr,printer->sport,printer-
>dport); 
printk("Count %d Limit %d Finish %d REGULAR EXPRESSION : %s 
\n", printer->count, printer->limit, printer->finish, printer-
>reg_exp); 
printk("------------------------------------------------------
------\n\ n";
printer = printer->next; 
} 
} 
} 
void insert() 
{ 
struct sock_details *temp;//creating a temp node to be 
attached to link list 
if(head.first_socket == NULL)//checking to see if the list is 
empty 
{ 
temp = (struct sock details *)kmalloc(sizeof(struct
sock details), GFP KERNEL);
head.first_socket = temp; 
temp->num_packs_mytype = 1;
```

```
temp->saddr = packet_saddr; 
temp->daddr = packet_daddr; 
temp->sport = packet_sport; 
temp->dport = packet_dport; 
if(found == 1){ 
temp->count = 1;} 
else 
temp->count = 0;temp->limit = 10;
temp->finish = 0; 
temp->reg_exp = "viraj"; 
temp->prev = NULL; 
temp\text{-}next = NULL;} 
else 
{ 
temp = (struct sock_details *)kmalloc(sizeof(struct
sock details), GFP KERNEL);
temp->num_packs_mytype = 1; 
temp->saddr = packet_saddr; 
temp->daddr = packet_daddr; 
temp->sport = packet_sport; 
temp->dport = packet_dport; 
if(found == 1){ 
temp->count = 1;} 
else 
temp-<count = 0;temp->limit = 10;
temp->f\text{inish} = 0;temp->reg_exp = "viraj"; 
current_packet->next = temp; 
temp\rightarrow prev = current packet;temp\text{-}next = NULL;} 
print_list();//printing the current linked list of TCP/IP 
flows 
} 
void finish() 
{ 
current_packet = head.first_socket; 
for(i=0; i<head.num_of_socks;i++)
{ 
if(current_packet->saddr == packet_saddr && current_packet-
>sport == packet_sport && current_packet->daddr == 
packet_daddr && current_packet->dport == packet_dport) 
{//if the flow is found among existing flows in the list 
current packet->finish = 1;current packet->num packs mytype++;
if(found == 1)current packet->count++;
break;
```

```
} 
else 
{ 
if(current_packet->next == NULL) 
{//we reached the end of the list of flows and still no match 
found 
head.num_of_socks++; 
insert(); 
current_packet = current_packet->next; 
current packet->finish = 1;
} 
else 
{ 
current_packet = current_packet->next; 
} 
} 
} 
} 
void process() 
{ 
current\_packet = head.fit\_socket;if(head.num_of_socks == 0) 
{ //if the linked list is empty i.e. there are no previous 
flows
head.num_of_socks++; 
insert(); 
} 
else 
{ 
for(i=0;i<head.num_of_socks;i++)//traversing the non empty 
linked list 
{ 
if(current_packet->saddr == packet_saddr && current_packet-
>sport == packet_sport && current_packet->daddr == 
packet daddr && current packet->dport == packet dport)
      { //if the flow is found 
if(current_packet->finish == 1)//if this is the packet after
Fin packet 
{ 
//delete entry actually 
if ((current packet->prev == NULL) & (current packet->next ==
NULL)) 
{ //if there is only one node in the linked list 
head.first_socket = NULL; 
head.num_of_socks = 0; 
} 
else 
{ 
if(current_packet->prev == NULL) 
{ //if the first node is to be deleted from the list 
current next = current packet->next;
head.first socket = current next;current_next->prev = NULL; 
current_packet = current_next;
```

```
head.num_of_socks--; 
} 
else 
{ 
if(current_packet->next == NULL) 
{ //if the last packet is to be deleted from the list 
current_prev = current_packet->prev; 
current_prev->next = NULL; 
current_packet = current_prev; 
head.num of socks--;
} 
else 
{ //if the node to be deleted from the linked list is 
between 2 nodes 
current_prev = current_packet->prev; 
current_next = current_packet->next; 
current_prev->next = current_next; 
current_next->prev = current_prev; 
current_packet = current_prev; 
head.num_of_socks--; 
} 
} 
} 
print_list(); 
} 
else 
{ 
current_packet->num_packs_mytype++; 
if(found == 1)current_packet->count++; 
printk("Number of packets of this flow = d \n\pi,
current_packet->num_packs_mytype); 
print_list(); 
} 
break; 
} 
else 
{//if the flow isn't found in the linked list of existing 
flows 
if(current_packet->next == NULL) 
{ //if we reach the end and still no match is found 
//in existing flows we create new entry for this flow 
head.num_of_socks++; 
insert(); 
} 
else 
      current_packet = current_packet->next; 
}
```
} } }

```
packet_saddr = sb->nh.iph->saddr;//getting Source Adddr of 
packet 
packet_daddr = sb->nh.iph->daddr;//getting Destn Adddr of 
packet 
packet sport = *(unsigned int *) (sb->data + (sb->nh.iph->ihl
* 4));//getting Source Port of packet 
packet dport = *(unsigned int *) ((sb->data + (sb->nh.iph->ihl
* 4)) + 2);//getting Destn Port of packet 
if( packet saddr != packet daddr )
{ 
printk("S_ADDR %x ", packet_saddr); 
printk("D_ADDR %x ", packet_daddr);
printk("S_PORT %x ", packet_sport); 
printk("D_PORT %x ", packet_dport); 
TCP_HLEN = *((sb-)data + (sb-)nh.jph-)ihl * 4)) +12);//getting TCP Header Length 
TCP_HLEN = TCP_HLEN / 16; 
printk("Correct TCP_HLEN %d ", TCP_HLEN);//printing TCP 
Header Length 
FIN FLAG = *((sb->data + (sb->nh.iph->ihl * 4)) + 13);
//getting the TCP Flags 
FIN_FLAG = FIN_FLAG % 16; 
FIN_FLAG = FIN_FLAG % 2; 
PROTOCOL = (sb->nh.iph->protocol);//getting the Transport 
Layer Protocol 
printk("Protocol is %d \n ", PROTOCOL);//printing the 
Transport Layer Protocol 
if(PROTOCOL == 6)//checking to see if it is a TCP/IP Packet 
{ 
process_found(); 
if(FIN_FLAG == 1)\left\{ \right.printk("I am dying\n\n"); 
finish(); 
} 
else 
process(); 
if (found == 1)process_drop(); 
} 
if(drop == 1)\{print_list(); 
printk("This packet is dropped\n"); 
return NF_DROP; 
} 
else 
return NF_ACCEPT; 
} 
else 
\{return NF_ACCEPT; 
} 
}
```
# **3.2 Explanation of the Code**

#### **3.2.1 Flow of the Program**

#### **Functions and Program Flow**

■ check if it is TCP/IP packet.

**g** qet packet info and flow info.

process\_found() -> create\_if()

- $\blacksquare$  process()
- $\blacksquare$  finish()
- $\blacksquare$  insert()
- process\_drop()

The various functions in the module and the flow of execution in the program are as follows.

For each incoming packet we first check if it is a TCP/IP packet, this is done by checking if (sb->nh.iph->protocol) == 6. If the packet is a TCP/IP packet, then we get information about the packet as well as other data that gives us information about the flow to which the packet belongs. This information consists of the source IP Address, Destination IP Address, Source Port, Destination Port, TCP Header Length and the status of Fin Flag in the packet.

Then the function process\_found() is called. In this process we traverse the entire TCP data until we reach the end of TCP data marked by (sb->tail). During the traversal if the search string is found, then we set the 'found' flag to 1 and break from the loop to avoid further traversal of TCP Data. If even at the end of TCP Data the pattern is not found then we do not change the value of 'found' flag which by default is set to 0. By looking at the found flag at any future point of packet processing we can tell if it contains the search string or not.

After process\_found() has done it's processing we call the function finish() else we call the function process(). In the functions finish() and process() we do certain processing required for maintaining the status of the flows, also if the 'found' flag is set to 1 we increment the value of count for the flow in the node by one else if 'found' flag is set to 0 we do not make any change to count. If during processing of functions finish() and process() we find that the packet is the first packet of the flow, we create a new node for the flow by calling the function insert().

In the function insert() we create a new node of the type sock-detail and enter important information like source IP Address, Destination IP Address, Source Port, Destination Port. Also we set the proper values of limit, count, finish. Then we insert the node at the end of the linked list.

Then if  $'$  found' == 1 we call the function process\_drop(). In process\_drop(), we check if the count for this flow has exceeded the limit of the flow, this is done by checking if (count > limit). If (count > limit), then 'drop' flag is set to 0 else 'drop' flag is set to 1. Finally if 'drop' flag is set to 1 the packet is dropped using NF\_DROP return type, else if 'drop' flag is set to 0 the packet is let through using NF\_ACCEPT return type.

### **3.2.2 Function Description**

- **process\_found():** This function traverses the entire TCP Data and simultaneously checks if the search string is found. If the search string is found the traversing of TCP Data is stopped and the 'found' flag is set to 1, before the function process\_found() ends it's processing. If the search string is not found at the end of the traversal then the function process found() ends it's processing without changing the value of 'found' flag which by default is set to 0. In this project a naïve pattern matching algorithm has been used. This can be improved in future.
- "ack" packet for the Fin packet, hence we delete **process():** This function checks if the flow which the packet belongs to exists in the linked list, if it doesn't this function calls the function insert() else it finds the relevant node and does further processing. Further it checks if the 'found' flag is set to 1. If 'found' flag is set to 1, the value of count is incremented by 1 else the value of count is not changed. Subsequently if the Fin flag has already been encountered for this flow, it implies that this packet is the

the node from the link list and make the linked list proper.

- **insert():** This function is called when the router encounters the first packet of any flow. In this function we create a new node of the type sock details and insert the various values representing the flow into this node. The various values include source IP Address, Destination IP Address, Source Port, Destination Port. Also we set the proper values of limit, count, finish. Then we insert the node at the end of the linked list, which is pointed to by head\_list.
- **finish():** This function is called if the Fin flag in the packet is set. In finish() function firstly we traverse the entire linked list of nodes until we get the node representing the flow of the packet or we reach the end of the list. If we find the flow in the linked list then we set the finish flag of the flow to 1 indicating that for this flow the Fin flag has been encountered. If we reach the end of the list and still do not find the node that indicates that it is the first packet of the flow to be encountered by the router, hence we create a new node using the

function insert() and append it to the existing linked list. Finally we set the finish flag to 1 for this newly created node.

**process\_drop():** This function is called only if 'found' flag is set to 1, i.e. if the search string is found in the TCP Data. In this function we check if we have check if the limit has been reached for the flow that the current packet belongs to. This is done by checking if (count > limit). limit indicates the number of packets containing the search string that need to be dropped for each flow. Hence if (count > limit), it indicates that for that flow, we have already dropped the required number of packets and any subsequent packets of that flow containing the search string shouldn't be dropped. So if (count > limit) 'drop' flag is set to 0 else drop 'flag' is set to 1 indicating that this packet needs to be filtered i.e. dropped.

# **3.2.3 Useful Calculations**

In this project I am working at the IP Layer and I have to access the data of TCP layer. Due to this layer mismatch, in order to prevent a layering violation, the kernel does not let us use the direct pointer to the TCP part using skb->h.th. In order to access TCP part of the sk\_buff, we have to use the available pointer in IP layer and access the TCP Part by doing Pointer Arithmetic.

The structure of IP and TCP Header is as follows.

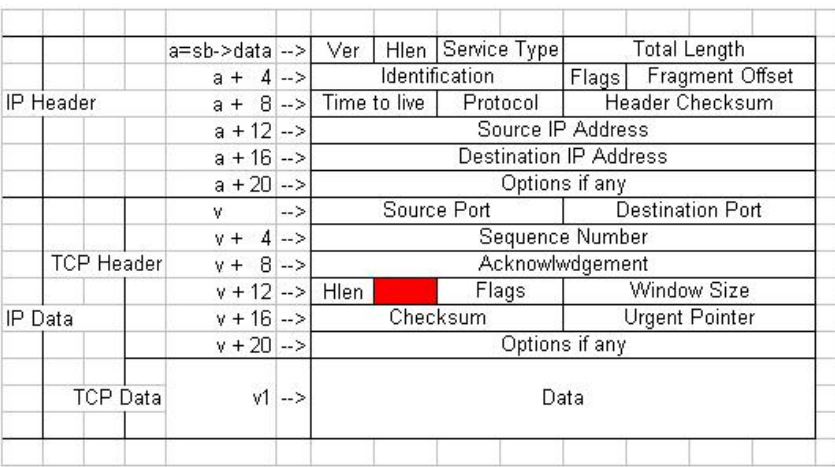

We can reach the start of the IP Header by using the available pointer sb->data. Further we can get the length of the IP header using the pointer (sb->nh.iph->ihl). Now in order to reach the start of TCP Header we have to take a pointer that points to the start of IP header and move it forward by the length of IP Header. To achieve this we use  $v = (sb - > data) + (sb - > nh.iph - >ihl);$ 

where (sb->data)denotes the start of IP Header and (sb->nh.iph->ihl)denotes the length of IP Header.

Further in order to access the TCP Data we have to access a pointer that point to the start of TCP Header (i.e. v) and increment this pointer by the length of TCP Header. To achieve this we use  $v1 = (v + (TCP_HLEN *4));$ where  $v = (sb{-}zdata) + (sb{-}znh}{iph{-}zih1);$  denotes the start of TCP Header and TCP\_HLEN =  $((*(v + 12)) / 16)$ ; denotes the length of TCP Header because (v+12) points to the TCP Header length and hence  $*(v + 12)$  denotes the value of TCP Header length.

# **4. Tests and Results**

The input for this test is in the form of an **http** request which goes from the Source (chekov.internet.lab, IP Address 10.4.0.2) to the Destination (www.google.com, IP Address 64.233.167.104) via the Router (erwin.internet.lab, IP Address 10.4.0.1). For this test we have used **"rainfall"** as the search string and we have set the limit to **3**. The requests are TCP/IP packets. The physical setup of the 3 hosts for this test is as follows.

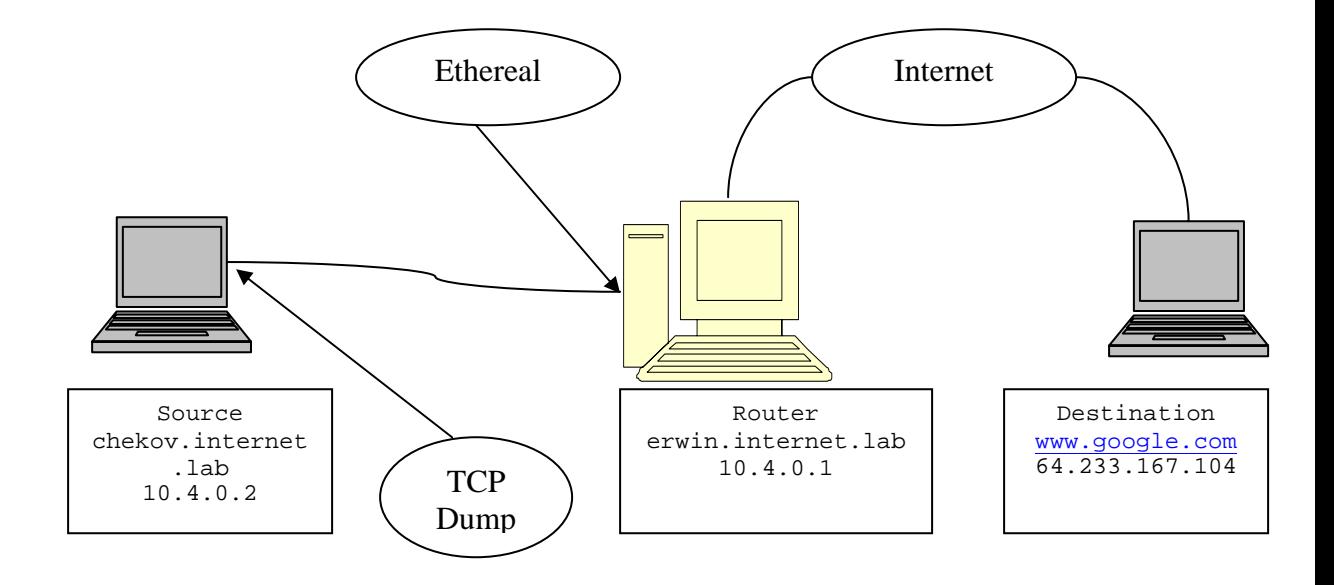

#### **Screenshot of the Input is shown below**

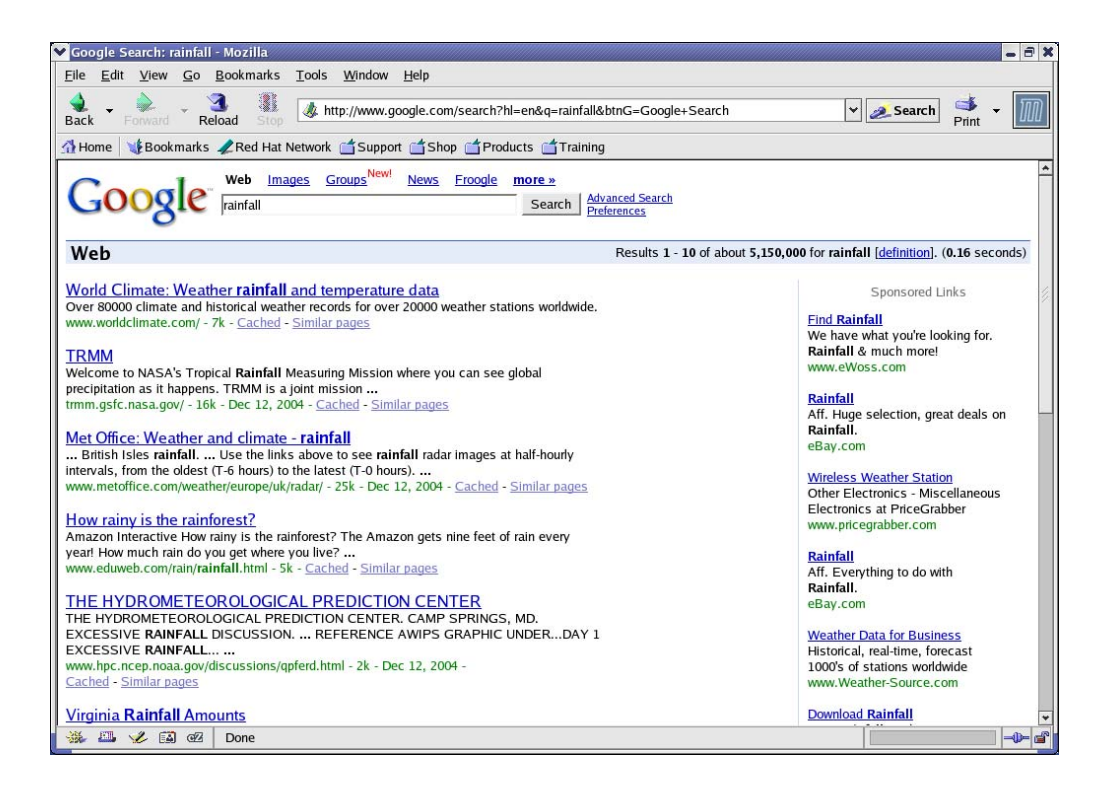

The output generated by the module is stored in the log file. The output file generated by my module is as follows.

**Please Note** that the lines with "====" are not automatically generated by my module, they are comments added by me later on for a cleaner presentation in the Report/Documentation. Also the entire log file has not been pasted here due to the size constraints of the Report, I have shown only the packets that are important from our point of view and have excused the unimportant packets. e.g.:- For flow 1 and flow 2 the "Syn" packet is not shown and we jump directly to the first data packet which happens to be packet number 6 for flow 1.

========== Data Packet from Source =============== Dec 14 14:40:41 erwin kernel: S\_ADDR 200040a D\_ADDR 68a7e940 S\_PORT d481 D\_PORT 5000 Correct TCP\_HLEN 5 The TCP Data is Dec 14 14:40:41 erwin kernel: GET /sea Dec 14 14:40:41 erwin kernel: ET /sear Dec 14 14:40:41 erwin kernel: T /searc Dec 14 14:40:41 erwin kernel: /search Dec 14 14:40:41 erwin kernel: /search? Dec 14 14:40:41 erwin kernel: search?h Dec 14 14:40:41 erwin kernel: earch?hl Dec 14 14:40:41 erwin kernel: arch?hl=

Dec 14 14:40:41 erwin kernel: rch?hl=e Dec 14 14:40:41 erwin kernel: ch?hl=en Dec 14 14:40:41 erwin kernel: h?hl=en& Dec 14 14:40:41 erwin kernel: ?hl=en&q Dec 14 14:40:41 erwin kernel: hl=en&q= Dec 14 14:40:41 erwin kernel: l=en&q=r Dec 14 14:40:41 erwin kernel: =en&q=ra Dec 14 14:40:41 erwin kernel: en&q=rai Dec 14 14:40:41 erwin kernel: n&q=rain Dec 14 14:40:41 erwin kernel: &q=rainf Dec 14 14:40:41 erwin kernel: q=rainfa Dec 14 14:40:41 erwin kernel: =rainfal Dec 14 14:40:41 erwin kernel: rainfall Dec 14 14:40:41 erwin kernel: The string is found Dec 14 14:40:41 erwin kernel: Number of packets of this flow = 6 Dec 14 14:40:41 erwin kernel: -------------------------------- Dec 14 14:40:41 erwin kernel: For flow 1 number of packet = 6 Dec 14 14:40:41 erwin kernel: S\_Addr = 200040a D\_Addr = 68a7e940 S\_port = d481 Dport = 5000 Dec 14 14:40:41 erwin kernel: Count 1 Limit 3 Finish 0 Dec 14 14:40:41 erwin kernel: --------------------------------Dec 14 14:40:41 erwin kernel: --------------------------------Dec 14 14:40:41 erwin kernel: For flow 2 number of packet = 4 Dec 14 14:40:41 erwin kernel: S Addr =  $68a7e940$  D Addr = 200040a S\_port = 5000 Dport = d481 Dec 14 14:40:41 erwin kernel: Count 0 Limit 3 Finish 0 Dec 14 14:40:41 erwin kernel: --------------------------------Dec 14 14:40:41 erwin kernel: This packet is dropped ========== End of Data Packet from Source ========

=============== Retransmission No 1 of Data Packet ========= Dec 14 14:40:41 erwin kernel: S\_ADDR 200040a D\_ADDR 68a7e940 S\_PORT d481 D\_PORT 5000 Correct TCP\_HLEN 5 The TCP\_Data is Dec 14 14:40:41 erwin kernel: GET /sea Dec 14 14:40:41 erwin kernel: ET /sear ..................................... Dec 14 14:40:41 erwin kernel: =rainfal Dec 14 14:40:41 erwin kernel: rainfall Dec 14 14:40:41 erwin kernel: The string is found Dec 14 14:40:41 erwin kernel: Number of packets of this flow = 7 Dec 14 14:40:41 erwin kernel: --------------------------------Dec 14 14:40:41 erwin kernel: For flow 1 number of packet = 7 Dec 14 14:40:41 erwin kernel: S\_Addr = 200040a D\_Addr = 68a7e940 S\_port = d481 Dport = 5000 Dec 14 14:40:41 erwin kernel: Count 2 Limit 3 Finish 0 Dec 14 14:40:41 erwin kernel: --------------------------------Dec 14 14:40:41 erwin kernel: --------------------------------Dec 14  $14:40:41$  erwin kernel: For flow 2 number of packet = 4 Dec 14 14:40:41 erwin kernel: S\_Addr = 68a7e940 D\_Addr = 200040a S\_port = 5000 Dport = d481 Dec 14 14:40:41 erwin kernel: Count 0 Limit 3 Finish 0 Dec 14 14:40:41 erwin kernel: --------------------------------Dec 14 14:40:42 erwin kernel: This packet is dropped ======== End of Retransmission No 1 of Data Packet ========

======== Retransmission No 2 of Data Packet ========== Dec 14 14:40:42 erwin kernel: S\_ADDR 200040a D\_ADDR 68a7e940 S\_PORT d481 D\_PORT 5000 Correct TCP\_HLEN 5 The TCP Data is

Dec 14 14:40:42 erwin kernel: GET /sea Dec 14 14:40:42 erwin kernel: ET /sear .................................... Dec 14 14:40:42 erwin kernel: =rainfal Dec 14 14:40:42 erwin kernel: rainfall Dec 14 14:40:42 erwin kernel: The string is found Dec 14 14:40:42 erwin kernel: Number of packets of this flow = 8 Dec 14 14:40:42 erwin kernel: --------------------------------Dec 14 14:40:42 erwin kernel: For flow 1 number of packet = 8 Dec 14 14:40:42 erwin kernel: S\_Addr = 200040a D\_Addr = 68a7e940 S\_port = d481 Dport = 5000 Dec 14 14:40:42 erwin kernel: Count 3 Limit 3 Finish 0 Dec 14 14:40:42 erwin kernel: --------------------------------Dec 14 14:40:42 erwin kernel: --------------------------------Dec 14  $14:40:42$  erwin kernel: For flow 2 number of packet = 4 Dec 14 14:40:42 erwin kernel: S Addr =  $68a7e940$  D Addr = 200040a S\_port = 5000 Dport = d481 Dec 14 14:40:42 erwin kernel: Count 0 Limit 3 Finish 0 Dec 14 14:40:42 erwin kernel: --------------------------------Dec 14 14:40:42 erwin kernel: This packet is dropped ========== End of Retransmission No 2 of Data Packet =======

== Random data packet passing the router, not part of our  $study$  ===== Dec 14 14:40:42 erwin kernel: S\_ADDR fa00030a D\_ADDR 1000040a S\_PORT fe03 D\_PORT 302 Correct TCP\_HLEN 10 The TCP Data is Dec 14 14:40:42 erwin kernel: The string is NOT found Dec 14 14:40:42 erwin kernel: --------------------

Dec 14 14:40:42 erwin kernel: For flow 1 number of packet =  $8$ Dec 14 14:40:42 erwin kernel: S\_Addr = 200040a D\_Addr = 68a7e940 S\_port = d481 Dport = 5000 Dec 14 14:40:42 erwin kernel: Count 3 Limit 3 Finish 0 Dec 14 14:40:42 erwin kernel: ---------------------------------Dec 14 14:40:42 erwin kernel: -------------------------------- Dec 14 14:40:42 erwin kernel: For flow 2 number of packet = 4 Dec 14 14:40:42 erwin kernel: S\_Addr = 68a7e940 D\_Addr = 200040a S\_port = 5000 Dport = d481 Dec 14 14:40:42 erwin kernel: Count 0 Limit 3 Finish 0 Dec 14 14:40:42 erwin kernel: --------------------------------Dec 14 14:40:42 erwin kernel: --------------------------------Dec 14 14:40:42 erwin kernel: For flow 3 number of packet = 1 Dec 14 14:40:42 erwin kernel: S Addr = fa00030a D Addr = 1000040a S\_port = fe03 Dport = 302 Dec 14 14:40:42 erwin kernel: Count 0 Limit 3 Finish 0 Dec 14 14:40:42 erwin kernel: --------------------------------==============================================================

======== Retransmission No 3 of Data Packet =========== Dec 14 14:40:43 erwin kernel: S\_ADDR 200040a D\_ADDR 68a7e940 S\_PORT d481 D\_PORT 5000 Correct TCP\_HLEN 5 The TCP Data is Dec 14 14:40:43 erwin kernel: GET /sea Dec 14 14:40:43 erwin kernel: ET /sear ..................................... Dec 14 14:40:43 erwin kernel: =rainfal Dec 14 14:40:43 erwin kernel: rainfall Dec 14 14:40:43 erwin kernel: The string is found Dec 14 14:40:43 erwin kernel: Number of packets of this flow = 9

Dec 14 14:40:43 erwin kernel: --------------------------------Dec 14 14:40:43 erwin kernel: For flow 1 number of packet = 9 Dec 14 14:40:43 erwin kernel: S\_Addr = 200040a D\_Addr = 68a7e940 S\_port = d481 Dport = 5000 Dec 14 14:40:43 erwin kernel: Count 4 Limit 3 Finish 0 Dec 14 14:40:43 erwin kernel: -------------------------------- Dec 14 14:40:43 erwin kernel: --------------------------------Dec 14 14:40:43 erwin kernel: For flow 2 number of packet = 4 Dec 14 14:40:43 erwin kernel: S\_Addr = 68a7e940 D\_Addr = 200040a S\_port = 5000 Dport = d481 Dec 14 14:40:43 erwin kernel: Count 0 Limit 3 Finish 0 Dec 14 14:40:43 erwin kernel: --------------------------------Dec 14 14:40:43 erwin kernel: ---------------------------------Dec 14 14:40:43 erwin kernel: For flow 3 number of packet = 1 Dec 14 14:40:43 erwin kernel: S\_Addr = fa00030a D\_Addr = 1000040a S\_port = fe03 Dport = 302 Dec 14 14:40:43 erwin kernel: Count 0 Limit 3 Finish 0 Dec 14 14:40:43 erwin kernel: --------------------------------======== End of Retransmission No 3 of Data Packet ========

========= Response Packet from Destination for Data Packet from Source ==========

Dec 14 14:40:43 erwin kernel: S\_ADDR 68a7e940 D\_ADDR 200040a S\_PORT 5000 D\_PORT d481 Correct TCP\_HLEN 5 The TCP Data is Dec 14 14:40:43 erwin kernel: The string is NOT found Dec 14 14:40:43 erwin kernel: Number of packets of this flow = 5 Dec 14 14:40:43 erwin kernel: --------------------------------Dec 14 14:40:43 erwin kernel: For flow 1 number of packet = 9

```
Dec 14 14:40:43 erwin kernel: S_Addr = 200040a D_Addr = 
68a7e940 S_port = d481 Dport = 5000 
Dec 14 14:40:43 erwin kernel: Count 4 Limit 3 Finish 0 
Dec 14 14:40:43 erwin kernel: ---------------------------------
Dec 14 14:40:43 erwin kernel: --------------------------------
Dec 14 14:40:43 erwin kernel: For flow 2 number of packet = 5 
Dec 14 14:40:43 erwin kernel: S_Addr = 68a7e940 D_Addr =
200040a S_port = 5000 Dport = d481 
Dec 14 14:40:43 erwin kernel: Count 0 Limit 3 Finish 0 
Dec 14 14:40:43 erwin kernel: --------------------------------
Dec 14 14:40:43 erwin kernel: --------------------------------
Dec 14 14:40:43 erwin kernel: For flow 3 number of packet = 1 
Dec 14 14:40:43 erwin kernel: S_Addr = fa00030a D_Addr =
1000040a S_port = fe03 Dport = 302 
Dec 14 14:40:43 erwin kernel: Count 0 Limit 3 Finish 0 
Dec 14 14:40:43 erwin kernel: --------------------------------
==============================================================
```
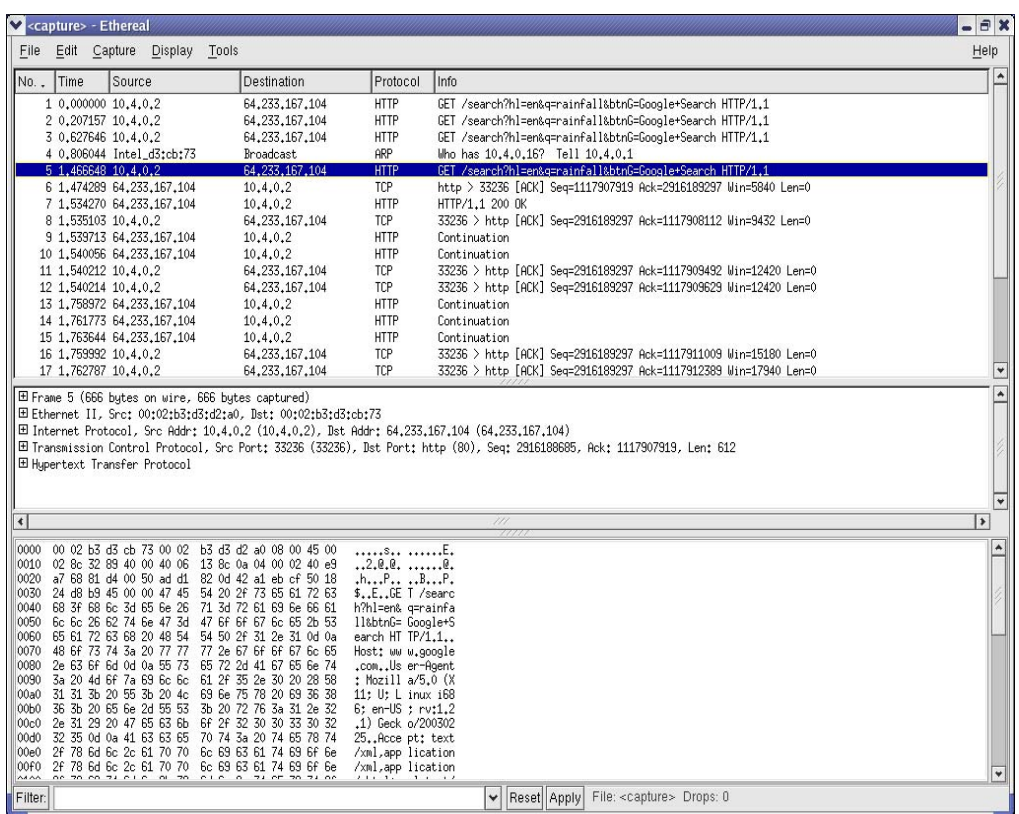

## **Screen shot of verification by Ethereal**

#### **Verification of Tests using TCP Dump**

14:38:56.455455 chekov.33236 > 64.233.167.104.http: P 2916188685:2916189297(612) ack 1117907919 win 9432 (DF) 14:38:56.663365 chekov.33236 > 64.233.167.104.http: P 0:612(612) ack 1 win 9432 (DF) 14:38:57.083355 chekov.33236 > 64.233.167.104.http: P 0:612(612) ack 1 win 9432 (DF) 14:38:57.262706 arp who-has 10.4.0.16 tell 10.4.0.1 14:38:57.923357 chekov.33236 > 64.233.167.104.http: P 0:612(612) ack 1 win 9432 (DF) 14:38:57.931212 64.233.167.104.http > chekov.33236: . ack 612 win 5840 14:38:57.991917 64.233.167.104.http > chekov.33236: P 1:194(193) ack 612 win 5840 14:38:57.991939 chekov.33236 > 64.233.167.104.http: . ack 194 win 9432 (DF) 14:38:57.997021 64.233.167.104.http > chekov.33236: 194:1574(1380) ack 612 win 5840 14:38:57.997045 chekov.33236 > 64.233.167.104.http: . ack 1574 win 12420 (DF) 14:38:57.997023 64.233.167.104.http > chekov.33236: P 1574:1711(137) ack 612 win 5840 14:38:57.997052 chekov.33236 > 64.233.167.104.http: . ack 1711 win 12420 (DF) 14:38:58.216899 64.233.167.104.http > chekov.33236: . 1711:3091(1380) ack 612 win 5840 14:38:58.216922 chekov.33236 > 64.233.167.104.http: . ack 3091 win 15180 (DF)

14:38:58.219694 64.233.167.104.http > chekov.33236: . 3091:4471(1380) ack 612 win 5840 14:38:58.219717 chekov.33236 > 64.233.167.104.http: . ack 4471 win 17940 (DF) 14:38:58.220815 64.233.167.104.http > chekov.33236: P 4471:5374(903) ack 612 win 5840 14:38:58.220830 chekov.33236 > 64.233.167.104.http: . ack 5374 win 20700 (DF) 14:38:58.232981 64.233.167.104.http > chekov.33236: FP 5374:5535(161) ack 612 win 5840 14:38:58.259141 arp who-has 10.4.0.16 tell 10.4.0.1 14:38:58.261201 chekov.33236 > 64.233.167.104.http: F 612:612(0) ack 5536 win 20700 (DF) 14:38:58.264319 64.233.167.104.http > chekov.33236: . ack 613 win 5840 14:38:59.259032 arp who-has 10.4.0.16 tell 10.4.0.1 14:39:00.052594 CDP v1, ttl=180s DevID 'Lab Switch 1(000883- 432e80)' Addr (1): IPv4 127.0.0.1 PortID '6' CAP 0x08 Version: (suppressed) Platform: 'HP 2524'

**Results:** For this test, from the output of the module written in the logs, we see that flow 1 represents the TCP request flow from the Source chekov (i.e. 10.4.0.2) to the destination google.com (i.e. 64.233.167.104). Flow 2 represents the TCP response flow from the destination google.com (i.e. 64.233.167.104) to the Source chekov (i.e. 10.4.0.2). From the logs we can also see that at the start for flow 1 the count =  $0$  and the limit =  $3$ .

When the **first data packet** is sent for flow 1, at **14:38:56.455455**, it caught by the search function of the module and the value of count is incremented by 1 for this flow and hence count becomes 1. Further we see that (count > limit) is not true, hence this packet is dropped.

The **first retransmission** of this packet is sent at **14:38:56.663365**. For this packet too, the search string (rainfall) in the data packet is caught by the search function of the module and the value of count is incremented by 1 for this flow and hence count becomes 2. Further we see that (count > limit) is not true, hence this packet also is dropped.

The **second retransmission** of this packet is sent at **14:38:57.083355**. For this packet too, the

search string (rainfall) in the data packet is caught by the search function of the module and the value of count is incremented by 1 for this flow and hence count becomes 3. Further we see that (count > limit) is not true, hence this packet also is dropped.

The **third retransmission** of this packet is sent at **14:38:57.923357**. For this packet too, the search string (rainfall) in the data packet is caught by the search function of the module and the value of count is incremented by 1 for this flow and hence count becomes 4. Further we see that (count > limit) is true, hence this packet is not dropped.

The above data can be tabulated as shown below

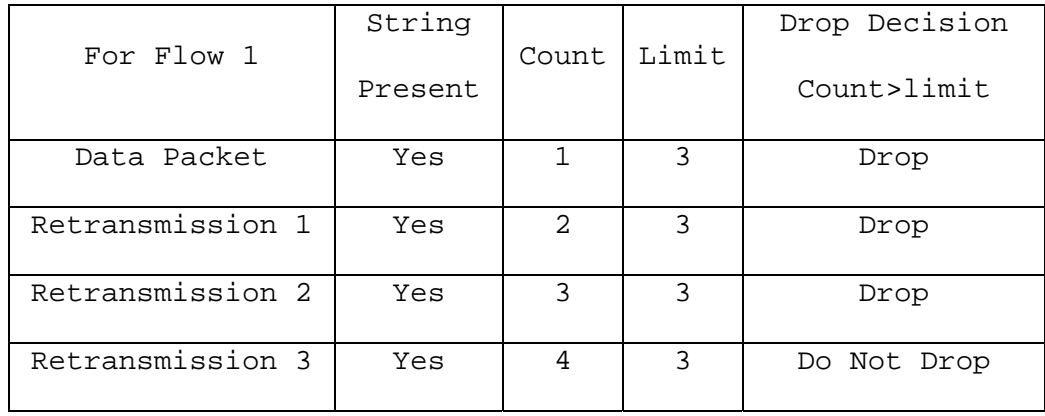

The analysis of this data gives us the following results with respect to TCP behavior.

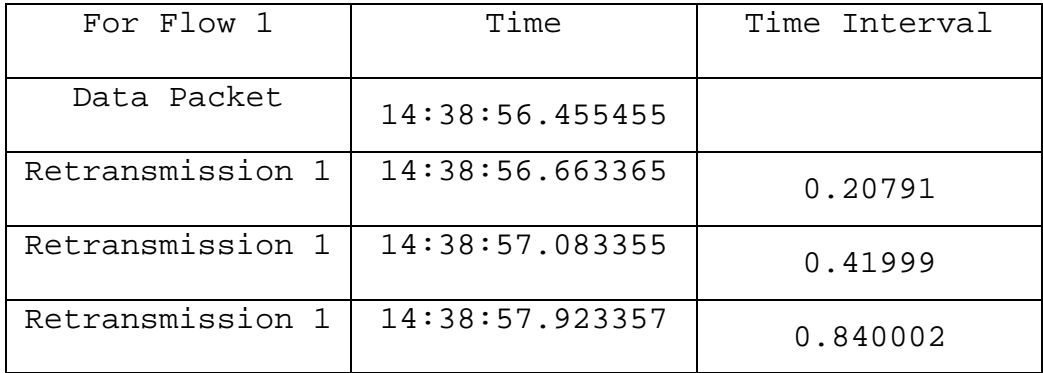

We can clearly see that the First retransmission is done 207 m secs after the transmission of the original Data Packet. The Second retransmission is done 420 m secs after sending out the First retransmission. We can see that the wait time of TCP has almost doubled. Further we see that Third retransmission is done 840 m secs after sending out the Second retransmission. We can see that the wait time of TCP is almost twice of it's previous wait time. Thus we can confirm TCP retransmission behaviors with the outputs of this software.

# **5. Applications**

■ This software can be used as a limiting firewall for institutions like universities and companies. e.g.:- Most of the commercially available firewalls do filtering on the basis of the URL, i.e. if an organization has a firewall to block employees from accessing shopping sites, it usually has a static list having all the blocked sites. One disadvantage of this method is that this static list needs to updated frequently also at any point of time there is a possibility that we do not cover all the sites needed to be blocked. Some of the firewalls dynamically check the URL for blocked content. i.e. if anyone types http://www.onlineshopping.com . The firewall catches the pattern "shopping" in the URL and blocks access, but there is big loop hole in this method. i.e. we can still access this site through the same firewall all we need to do is get the ip address of the server using either nslookup or dig or host, i.e. nslookup http://www.onlineshopping.com , which gives us an address like 216.109.118.78. Now we can access

the site through the firewall using http://216.109.118.78 . This happens because other firewalls check only the URL and do not check the TCP Data part. Using my firewall all we need to do is set the search string to **shopping** and set a very high limit. If the users behind my firewall try to access the site using the URL http://www.onlineshopping.com , the packets are dropped at the router itself and the request doesn't reach the server itself. On the contrary if the user tries to access the site using the URL http://216.109.118.78 , the request would go through but the response packets will contain the pattern **shopping** and hence will be dropped at the router, never reaching user. Thus using this firewall we can successfully isolate a user from unauthorized access to sites or servers. Also this software does not have any overhead of maintaining lists or URLs.

If It can be used as a lightweight simulator. e.g.:-This software can be used to generate different types of TCP/IP patterns, which can be given as input to other network programs.

- Using this simulator we can study the behavior of TCP for different types of drop patterns. e.g.:- This program can generate various types of drop patterns, hence it can be used to study the behavior of TCP for different drop patterns. Using this we can verify many TCP concepts like slow start, flow management etc. This can be achieved ny changing the value of limit in the Firewall software.
- This project uses link list where memory is dynamically allocated and deallocated, hence its use is time independent. So this project can be used to develop time independent software for the kernel.
- This project can be used for studying as to how exactly a flow is created, maintained and finished; we can also see as to which format is the data actually sent. This can be done by checking the log files created by this software. The log files are located at **"/var/logs"** and the default log file is **"messages"**.

# **6. Future Enhancements**

- Ability to search a pattern or regular expression rather than a strict string. Eg.xx.xx.xx.xx
- To do flow maintenance based on time i.e. using **"jiffies"** to insert timestamps to the nodes whenever they are accessed. In this method the dead flows will not be accessed for a longer time as compared to the flows alive, hence we can delete all the dead flows, which have older timestamps.
- To allow different keywords for different flows.
- Implementing functionality to allow user input of the search keyword.
- To use KVM Algorithm or Suffix trees to preprocess the string in order to improve the search time.

# **7. Bibliography**

- Behrouz A. Forouzan, 2003, TCP/IP Protocol Suite, Mc Graw Hill.
- A Map of the Networking Code in Linux Kernel 2.4.20 by M. Rio et al. 31 March 2004.
- Hacking the Linux Kernel Network Stack http://www.phrack.org/show.php?p=61&a=13
- The "Networking" code in Linux, Teunis J. Ott and Rahul Jain July 29, 2004
- D0 Code comprehensively cross referenced and searchable code

http://www-d0.fnal.gov/D0Code/source/

■ The journey of a packet through the linux 2.4 network stack - Harald Welte

http://gnumonks.org/ftp/pub/doc/packet-journey-2.4.html

■ The netfilter framework in Linux 2.4 - Harald Welt

http://gnumonks.org/papers/netfilterlk2000/presentation.html

■ Overview of Routing and Packet Filter

Interactions

http://linux-ip.net/html/adv-overview.html

The Packet handling in default Linux kernel 2.4 has been taken from

http://open-source.arkoon.net/kernel/kernel\_net.png